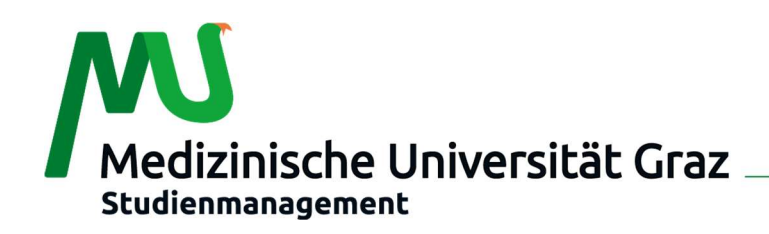

# Informationen zu MEDonline

Über folgenden Link kann MEDonline aufgerufen werden: https://online.medunigraz.at

Für die Anmeldung bei MEDonline wird jeder/jedem Studierenden ein Pincode zugewiesen. Der erhaltene Pincode ist nur einmal gültig und wird bei der Freischaltung des Accounts durch ein selbst wählbares Kennwort ersetzt.

## Wie löse ich meinen MEDonline Pincode ein?

- Klicken Sie bitte rechts oben auf "Anmelden".
- Ein Fenster für die Anmeldung öffnet sich.
- Klicken Sie im linken grauen Kästchen bei Pincode einlösen auf "Studierende".
- Geben Sie nun Ihren Pincode, Ihre Matrikelnummer und Ihr Geburtsdatum ein und klicken Sie auf den Button "Speichern". (Bitte beachten Sie, dass das Geburtsdatum im Format TTMMJJJJ eingegeben werden muss!)
- Im nächsten Fenster werden Sie nun aufgefordert Ihr Kennwort festzulegen. Hier ist auch der automatisch für Sie generierte Benutzername ersichtlich, den Sie später für den MEDonline-Login benötigen.
- Nach der Passworteingabe klicken Sie bitte auf den Button "Speichern".
- Auf der nächsten Seite werden Ihnen Informationen zu Ihrem Account sowie auch nochmals Ihr Benutzername angezeigt.
	- ACHTUNG! Bitte merken/notieren Sie sich unbedingt Ihren Benutzernamen!
- Sie haben Ihren MEDonline Pincode nun erfolgreich eingelöst und können sich nun mit Ihrem Benutzernamen und dem selbst gewählten Kennwort bei MEDonline anmelden – um zur Anmeldung zu gelangen, klicken Sie rechts oben auf den Button "Anmelden".

## Wie komme ich zu meinen Semesterunterlagen (Studienblatt, Studienbestätigungen, Studienzeitbestätigung)?

- Klicken Sie auf die App "Studienbestätigungen".
- Danach klicken Sie bitte auf den Button "Druckansicht" um Ihre Semesterunterlagen auszudrucken.

## WICHTIG!

## Informationen zu Adressänderungen

Adressänderungen können ausschließlich von Ihnen selbst über MEDonline (App "Adressänderung") vorgenommen werden. Bitte beachten Sie, dass etwaige Post der Organisationseinheit Studienmanagement an die im MEDonline erfasste Studienadresse gesendet wird. Wir bitten Sie daher die Adressdaten stets aktuell zu halten!

## Informationen zum E-Mail Account der Medizinischen Universität Graz

Jeder/Jedem Studierenden wird eine eigene E-Mailadresse der Medizinischen Universität Graz zur Verfügung gestellt. Wir empfehlen Ihnen dringend diese auch zu verwenden, da Ihnen sonst wichtige Informationen entgehen können!

Einstiegsinformation: Geben Sie im Feld bei https://webmail.stud.medunigraz.at/ denselben Benutzernamen und dasselbe Kennwort das Sie auch für MEDonline verwenden ein. Zum Login gelangen Sie auch über die App "Webmail" in Ihrem MEDonline-Account.

Eine Weiterleitung der Mails an Ihre private E-Mail Adresse ist möglich. Anleitungen für MS Outlook finden Sie unter: https://www.medunigraz.at/it-services/services-von-a-z/email/outlook/outlookguide/

Bei Fragen zu Ihrem MEDonline Account lesen Sie bitte die für Sie erstellte FAQ- Liste http://www.medunigraz.at/themen-studieren/service-und-information/medonline/haeufig-gestelltefragen-faq/ oder wenden Sie sich an den Studierenden-Helpdesk Tel.: 0043 (0) 316 385-74444 bzw. it-serviceline@medunigraz.at

Medizinische Universität Graz, Auenbruggerplatz 2, 8036 Graz, www.medunigraz.at